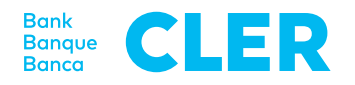

# Informazioni sull'E-Banking

Qui trovate importanti informazioni per utilizzare in modo efficiente e sicuro l'E-Banking.

Le seguenti «Informazioni sull'E-Banking» costituiscono parte integrante della «Convenzione relativa all'E-Banking» e completano detta convenzione nonché le rispettive «Condizioni per l'utilizzo dell'E-Banking». La versione di volta in volta aggiornata delle «Informazioni sull'E-Banking» può essere consultata alla pagina web della Banca Cler (di seguito denominata «banca») all'indirizzo www.cler.ch.

#### **1. Parti contraenti e procuratori**

#### **1.1 Aspetti generali**

La «Convenzione relativa all'E-Banking» (di seguito denominata «convenzione») viene stipulata tra la banca e il cliente, ossia il titolare di un conto o deposito. La convenzione va firmata dal cliente.

Se una persona in possesso di una procura nei confronti della banca viene autorizzata dal cliente a utilizzare anche l'E-Banking nell'ambito di tale procura, questa persona viene nominata nella convenzione in qualità di utente. Se una persona è titolare di una procura in relazione a conti e/o depositi di vari clienti, deve essere stipulata una convenzione per l'utilizzo dell'E-Banking con ciascuno di essi. Su richiesta dell'utente, è possibile assegnargli un unico numero di identificazione per il login che può utilizzare in riferimento a tutte le convenzioni in cui viene nominato come utente.

L'accesso all'E-Banking è riservato al cliente o a chi presso la banca risulta essere legittimato a disporre del/ dei conto/i o del/dei deposito/i in questione oppure a cui viene conferita un'apposita procura in contemporanea alla stipula della convenzione. La portata massima dei diritti di utilizzo relativi all'E-Banking si basa sull'entità della procura conferita. Non è necessaria una procura separata per concedere il diritto alla mera interrogazione di conti/depositi oppure all'interrogazione di conti/ depositi e alla registrazione di ordini di pagamento senza il diritto di autorizzarne l'esecuzione.

Il cliente deve comunicare alla banca per iscritto eventuali modifiche e revoche delle procure conferite e dei diritti di utilizzo concessi. Se gli adeguamenti apportati alle procure o ai diritti di utilizzo vanno oltre la mera revoca, è necessario sottoscrivere una nuova regolamentazione delle firme o convenzione.

#### **1.2 Clienti aziendali**

Su ogni convenzione va menzionata una persona in qualità di utente. Possono figurare come utenti solo coloro che presso la banca risultano registrati come procuratori. Non è necessaria una procura separata per concedere il diritto alla mera interrogazione di conti/ depositi oppure all'interrogazione di conti/depositi e alla registrazione di ordini di pagamento senza il diritto di autorizzarne l'esecuzione.

#### **2. Blocchi e sblocchi**

L'utente può bloccare da sé o far bloccare l'accesso all'E-Banking. Tale blocco si riferisce esclusivamente a un determinato numero di identificazione. Le disposizioni su conti o depositi legate a un altro numero di identificazione oppure non connesse all'E-Banking non sono interessate da detto blocco. Se si commette un errore per tre volte consecutive nell'inserire almeno una delle caratteristiche identificative, l'accesso all'E-Banking viene automaticamente bloccato. I blocchi dell'accesso all'E-Banking possono essere disposti anche per telefono (cfr. E-Serviceline). La banca può esigere dal cliente anche una conferma scritta del blocco. Un blocco disposto personalmente da un utente che non è cliente della banca può essere fatto rimuovere da lui stesso. La banca si riserva tuttavia il diritto di subordinare la rimozione di qualsiasi tipo di blocco all'invio di una richiesta scritta da parte del cliente. I blocchi dell'E-Banking comportano solo un blocco dell'accesso all'E-Banking. Gli ordini di pagamento o relativi a titoli che risultano in sospeso al momento del blocco vengono quindi eseguiti.

# **3. Interrogazioni di conti**

Il saldo e i movimenti di conto vengono aggiornati costantemente nell'E-Banking. I dati consultati o scaricati nell'E-Banking, come ad es. i saldi dei conti, non

#### **Supporto telefonico**

I consulenti dell'E-Serviceline della Banca Cler sono a vostra disposizione allo 0848 845 245 (dall'estero: +41 61 286 21 00) dal lunedì al venerdì dalle ore 08.00 alle ore 20.00.

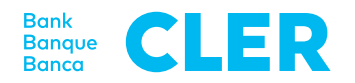

hanno alcun effetto giuridicamente vincolante. Risultano determinanti solo gli estratti messi a disposizione del cliente in formato cartaceo o come documenti elettronici. Tutti i dati possono essere scaricati sia nel formato SWIFT che nel formato ISO per essere elaborati ulteriormente in un apposito software, ad es. un software per i pagamenti e la contabilità. All'occorrenza, i dati possono essere riscaricati. Il periodo per cui si desidera effettuare il nuovo download può essere selezionato liberamente.

# **4. Ordini di pagamento**

# **4.1. Aspetti generali**

Sono ammessi tutti i tipi di ordine per effettuare bonifici, sia nazionali che internazionali. Sono fatte salve eventuali limitazioni del traffico dei pagamenti per ragioni di carattere normativo o di altra natura. Gli ordini di pagamento possono essere conferiti sotto forma di file di pagamento già predisposti oppure registrati online direttamente nell'E-Banking. La banca ha la facoltà di limitare o escludere le disposizioni tramite E-Banking, ad esempio nel caso del traffico dei pagamenti per i crediti di costruzione. Nell'E-Banking è consentito conferire ordini di pagamento a carico di un conto di risparmio. Le spese riportate nelle condizioni pubblicate relative agli ordini di pagamento a carico di conti di risparmio vengono addebitate anche nell'E-Banking.

#### **4.2 Esecuzione dell'ordine il giorno stesso**

Per gli ordini che vengono conferiti entro le ore 15.00 è possibile richiedere che vengano eseguiti il giorno stesso. Gli ordini di pagamento trasmessi e/o autorizzati al pagamento dopo tale orario vengono eseguiti il giorno lavorativo bancario successivo. Gli ordini trasmessi mediante file di volume elevato (più di 10 000 pagamenti) vengono eseguiti al più presto il giorno lavorativo bancario successivo al conferimento.

#### **4.3 Conferimento mediante file di pagamento**

La data di esecuzione desiderata può essere impostata fino a 360 giorni nel futuro. Gli ordini la cui data di esecuzione risale al massimo a nove giorni nel passato vengono eseguiti il primo giorno lavorativo bancario successivo al conferimento. Gli ordini con una data di esecuzione risalente a più di dieci giorni nel passato vengono invece segnalati come errore e devono essere corretti. In uno stesso file è possibile impostare date di esecuzione differenti. Gli ordini a carico di differenti conti, autorizzati per l'esecuzione di ordini di pagamento nella stessa convenzione E-Banking, possono essere trasmessi in un unico file.

# **4.4 Pagamenti conferiti mediante registrazione diretta**

Nell'E-Banking è possibile registrare direttamente pagamenti singoli, ordini permanenti ed elenchi di pagamento. La data di valuta può essere impostata fino a 360 giorni nel futuro. Come data di esecuzione è possibile indicare unicamente un giorno lavorativo bancario. Non è consentito conferire ordini impostando una data nel passato.

# **4.5 Completezza dei dati**

Dati errati o incompleti possono comportare la mancata esecuzione di un ordine di pagamento conferito.

# **4.6 Modifica di ordini di pagamento conferiti**

L'utente può modificare o cancellare pagamenti singoli, ordini permanenti e file di pagamento entro le ore 24.00 del giorno precedente alla data di esecuzione dell'ordine. È possibile che gli ordini conferiti per esecuzione il giorno stesso non risultino più modificabili una volta confermati nell'E-Banking poiché vengono subito trasmessi per l'elaborazione. Tali ordini di pagamento non possono neanche più essere eliminati.

# **4.7 Autorizzazione di ordini di pagamento**

A seconda dello strumento utilizzato per effettuare il login, per i pagamenti non conformi al profilo dell'utente viene richiesta un'ulteriore autorizzazione: direttamente nell'app (PushTAN), attraverso un ulteriore dispositivo (PhotoTAN) o per SMS (mTAN).

# **5. Dati PVBR**

I pagamenti in entrata tramite PVBR (polizza di versamento bancario con numero di riferimento) possono essere scaricati come file PVBR. I dati PVBR di un determinato conto sono a disposizione di tutti gli utenti a cui è stata data l'autorizzazione nella rispettiva convenzione. I dati PVBR già scaricati, risalenti a non oltre 800 giorni nel passato, possono essere riscaricati mediante la funzione «Dati già scaricati».

# **6. Ordini di borsa**

# **6.1 Strumenti finanziari negoziabili e non negoziabili**

Tramite l'E-Banking è possibile acquistare o vendere i seguenti strumenti finanziari:

- azioni quotate
- warrant quotati
- obbligazioni quotate
- fondi d'investimento

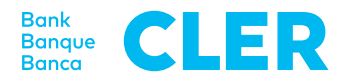

Nell'E-Banking non sono invece negoziabili i seguenti strumenti finanziari:

- opzioni EUREX
- future EUREX
- obbligazioni di cassa
- obbligazioni non quotate
- azioni non quotate
- warrant (opzioni) non quotati

# **6.2 Orari di negoziazione**

Gli ordini di borsa conferiti tramite E-Banking vengono elaborati nei giorni lavorativi bancari durante gli orari di apertura delle piazze borsistiche (tranne Estremo Oriente) nell'ambito delle abituali usanze bancarie. Gli ordini di borsa conferiti alla banca al di fuori di questi orari vengono trattati il giorno lavorativo successivo.

#### **6.3 Esecuzione di ordini**

Qualora si dovesse rendere necessario un trattamento manuale dell'ordine oppure il sistema dovesse subire delle interruzioni di connessione, è possibile che gli ordini vengano eseguiti in ritardo. La banca non si assume alcuna responsabilità per scarti di cambio in caso di esecuzioni tardive.

#### **6.4 Ordini in sospeso**

Alla voce «Libro degli ordini» è possibile consultare lo stato degli ordini di borsa conferiti. Eccezione: in caso di interruzione della connessione, l'interrogazione non è possibile.

#### **6.5 Aggiornamento della consistenza del deposito e del saldo del conto**

L'E-Banking riporta costantemente le variazioni intervenute nelle posizioni di deposito e nel saldo del conto. In caso di interruzione del sistema, l'aggiornamento può avvenire in tempo differito.

# **6.6 Titoli quotati in più borse**

Nell'ambito della registrazione di ordini occorre sempre prestare attenzione alla piazza borsistica indicata e alla valuta di negoziazione.

#### **6.7 Modifica e annullamento di ordini**

Nell'E-Banking è possibile richiedere l'annullamento o la modifica di ordini di borsa conferiti. Tali richieste vengono elaborate quanto prima. Se gli ordini sono già stati inoltrati, può capitare che non sia più possibile eseguire annullamenti o modifiche.

#### **7. Mobile Banking**

Il Mobile Banking consente all'utente di accedere all'E-Banking tramite il suo smartphone.

#### **7.1 Attivazione del Mobile Banking**

Per poter attivare il Mobile Banking è necessario disporre di un accesso attivo all'E-Banking della banca. Il primo login viene effettuato mediante numero di identificazione e password dell'E-Banking. Con l'attivazione del Mobile Banking, l'accesso all'E-Banking viene collegato al terminale mobile dell'utente.

#### **7.2 Disattivazione del Mobile Banking**

L'utente può disattivare il Mobile Banking direttamente nell'app oppure nell'E-Banking. Dopo sei tentativi falliti di login all'app Mobile Banking, l'accesso viene disattivato. Per riattivare il Mobile Banking occorre procedere analogamente alla prima attivazione (cfr. punto 7.1.).

#### **8. Chiusura della sessione**

Per chiudere la sessione occorre selezionare sempre il pulsante «Scollegare» (nell'E-Banking) oppure «Logout» (nell'app).

Stato: ottobre 2019

Condizioni valide al momento della stampa. Con riserva di modifiche.